# $\left( 5\right)$ **Accounting in QuickBooks Online** SSCRA O elliott davis

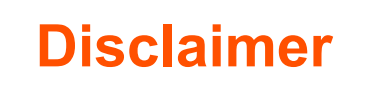

This material was used by Elliott Davis during an oral presentation; it is not a complete record of the discussion. This presentation is for informational purposes and does not contain or convey specific advice. It should not be used or relied upon in regard to any particular situation or circumstances without first consulting the appropriate advisor. No part of the presentation may be circulated, quoted, or reproduced for distribution without prior written approval from Elliott Davis.

2

 $\overline{G}$ 

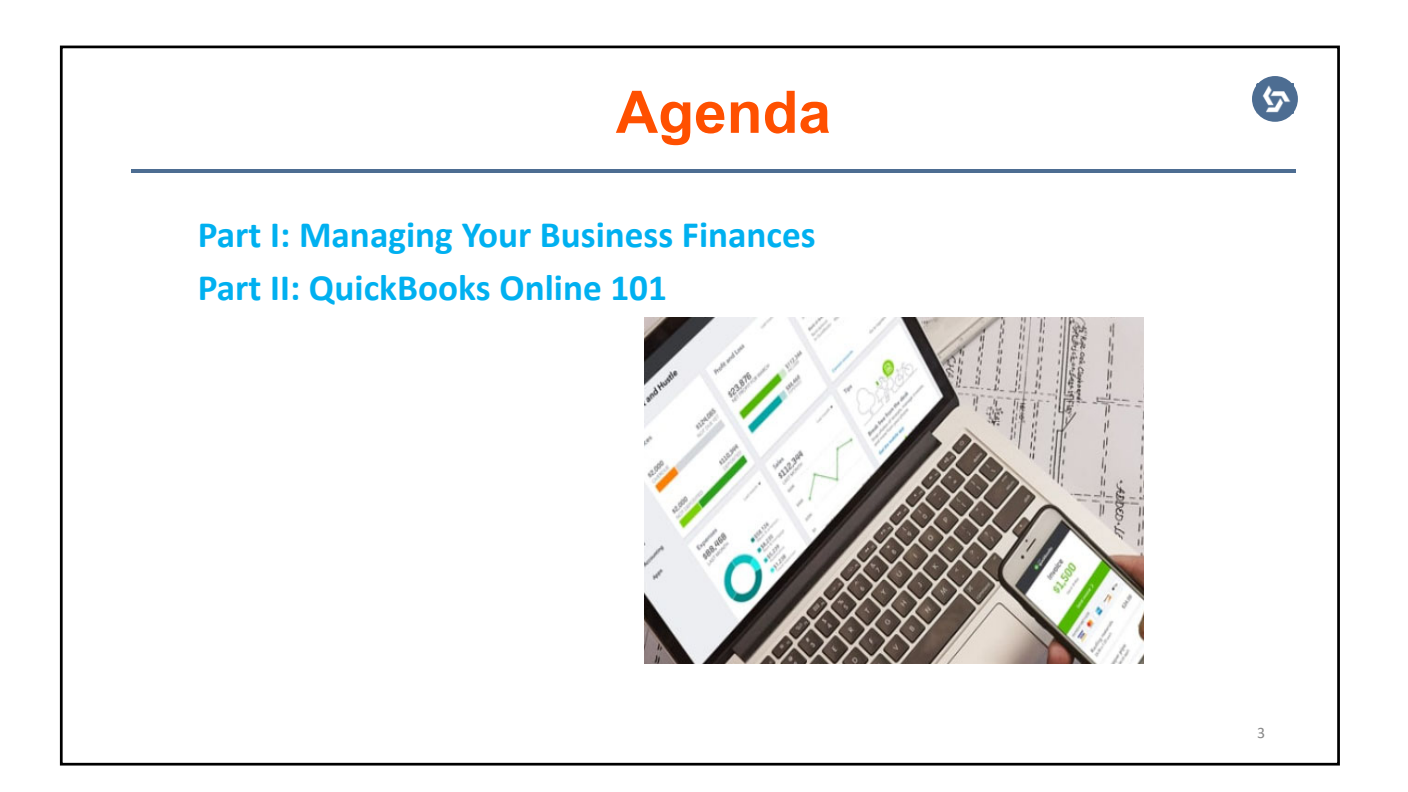

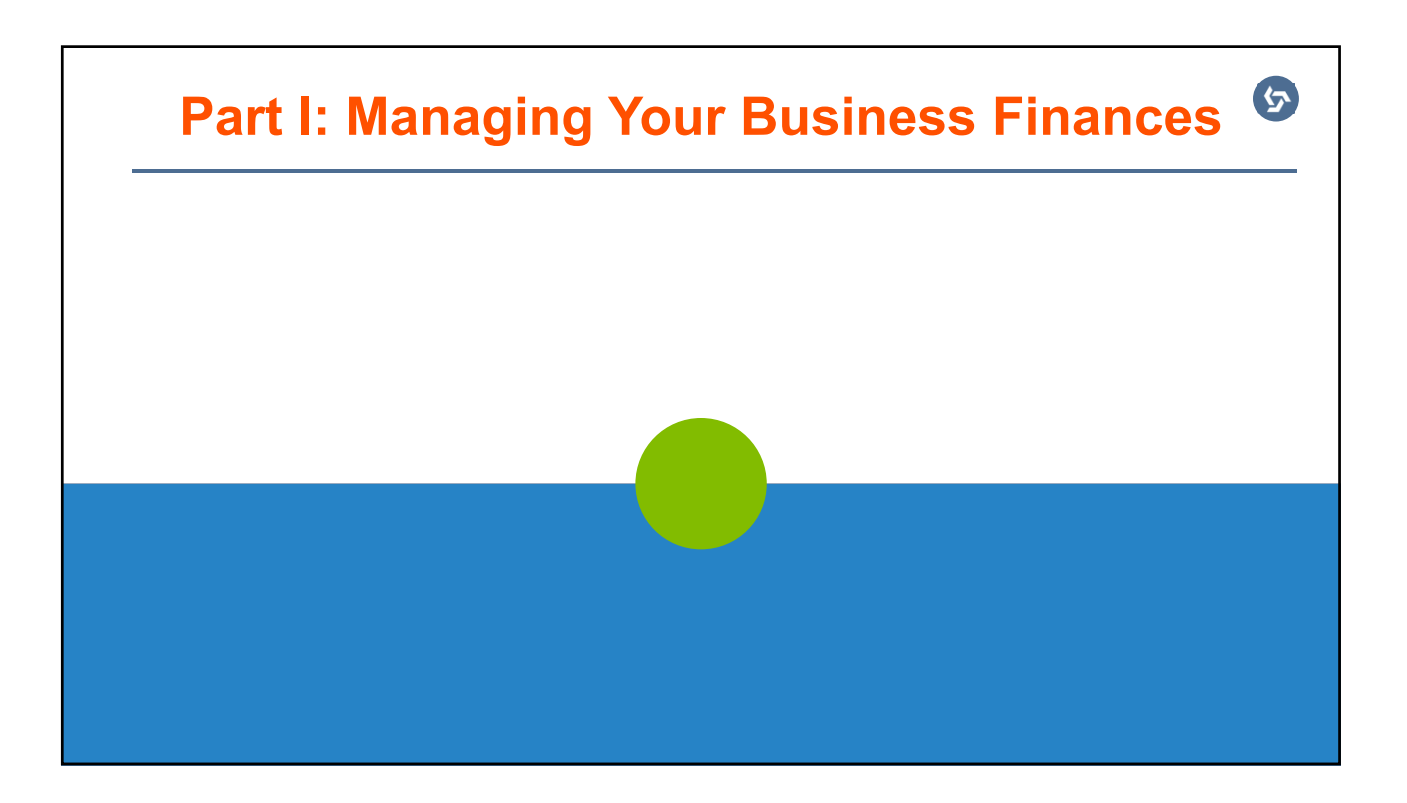

5

 $\mathbf{G}$ 

# **Table of Contents**

## **Part I: Managing Your Business Finances:**

- Introduction to Accounting
- Understanding the Chart of Accounts
- Completing Daily Financial Entries
- Using Reports to Make Decisions

## **Introduction to Accounting**  $\overline{G}$ **What is Accounting?** Accounting is the systematic and comprehensive recording of financial transactions. **Accounting is the process of:** • Running your business. • Accurately recording money coming in and out of the business. • Generating reports to understand how your business is doing and using them to make decisions.6

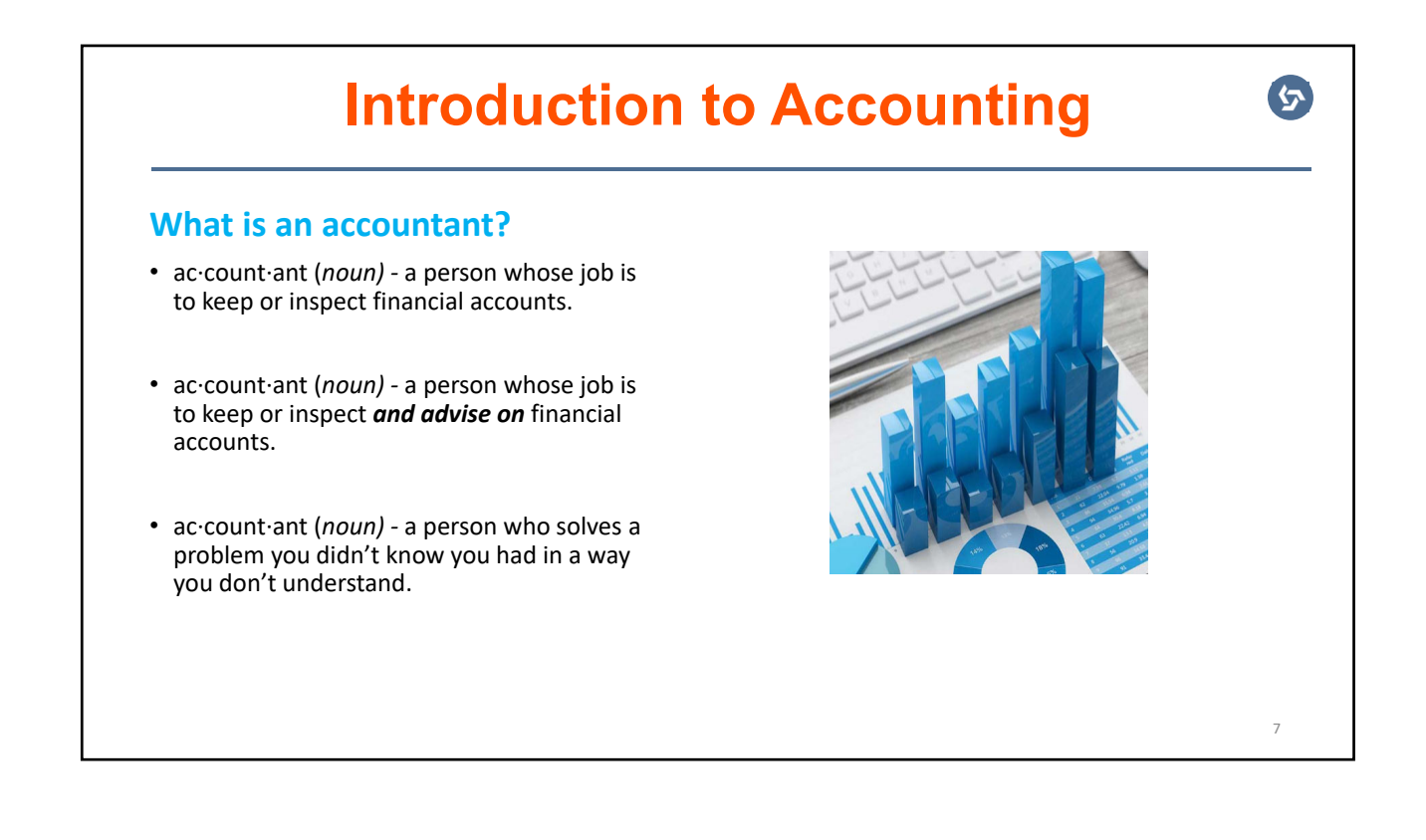

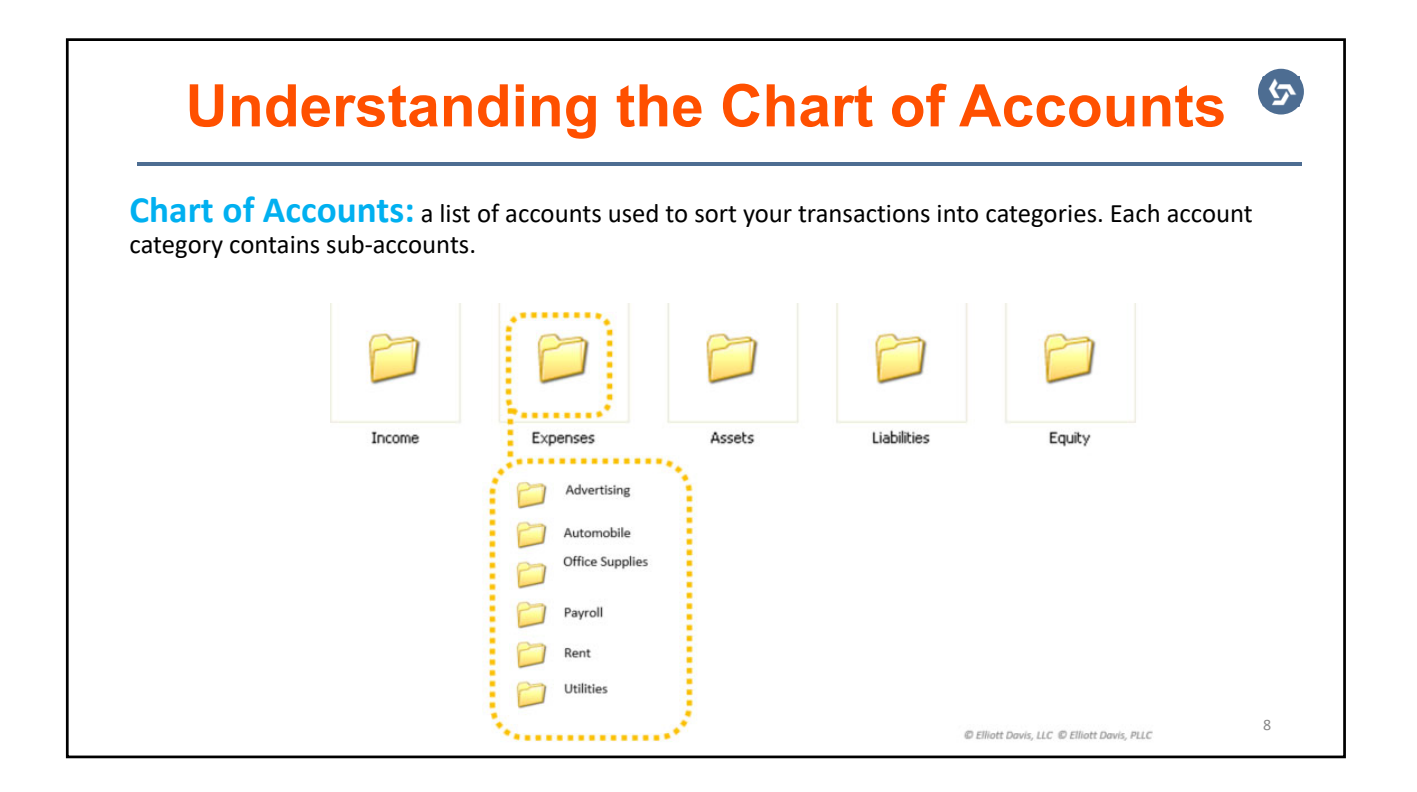

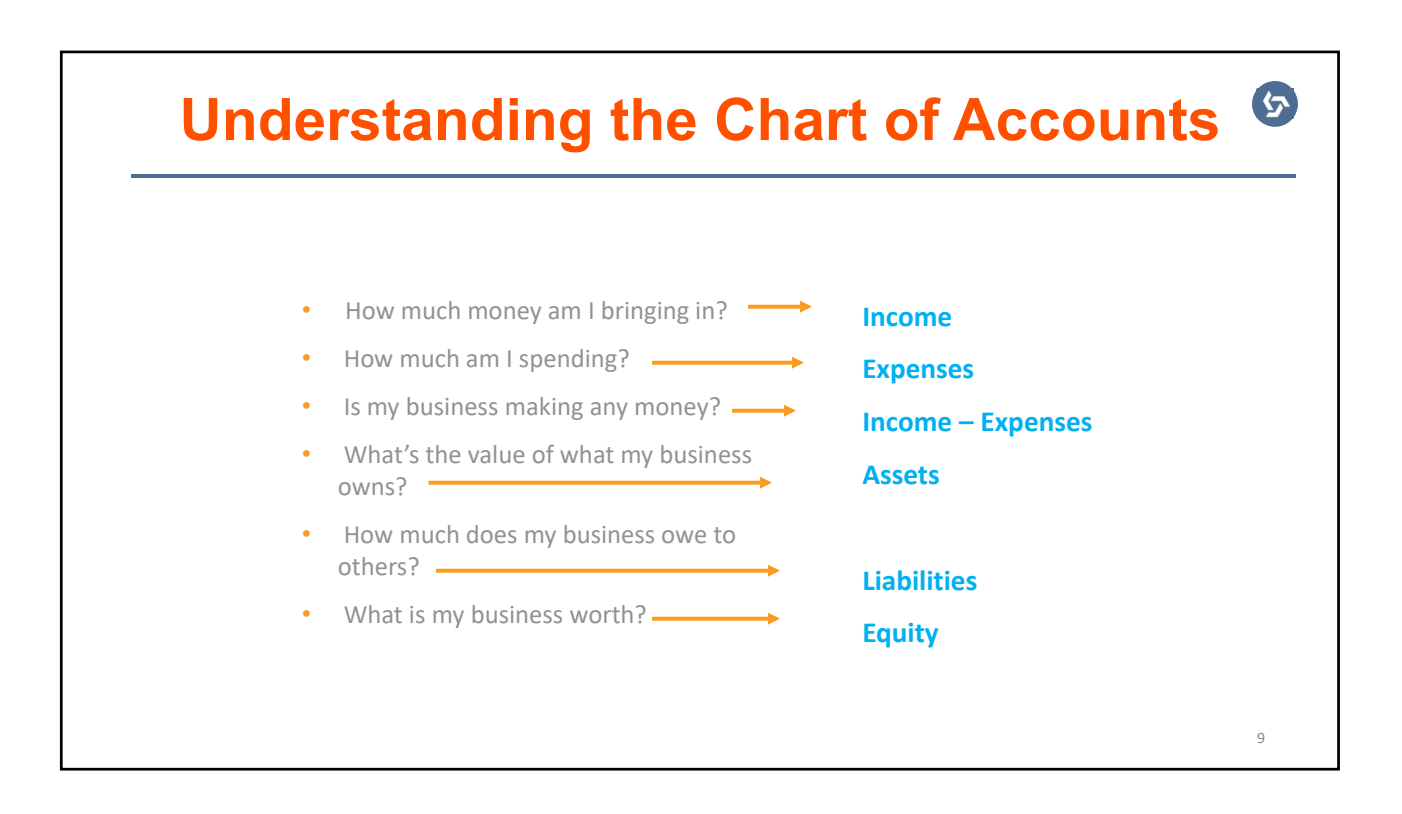

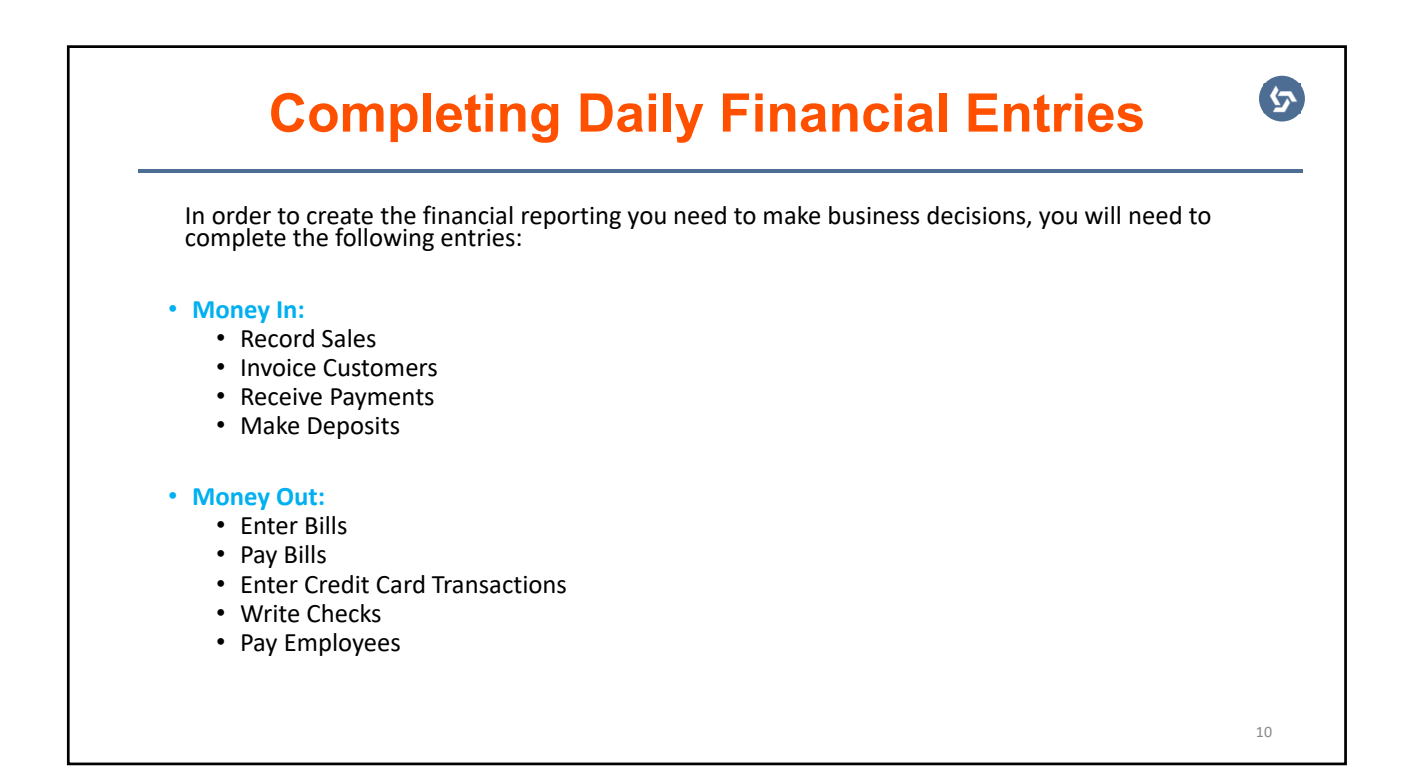

5

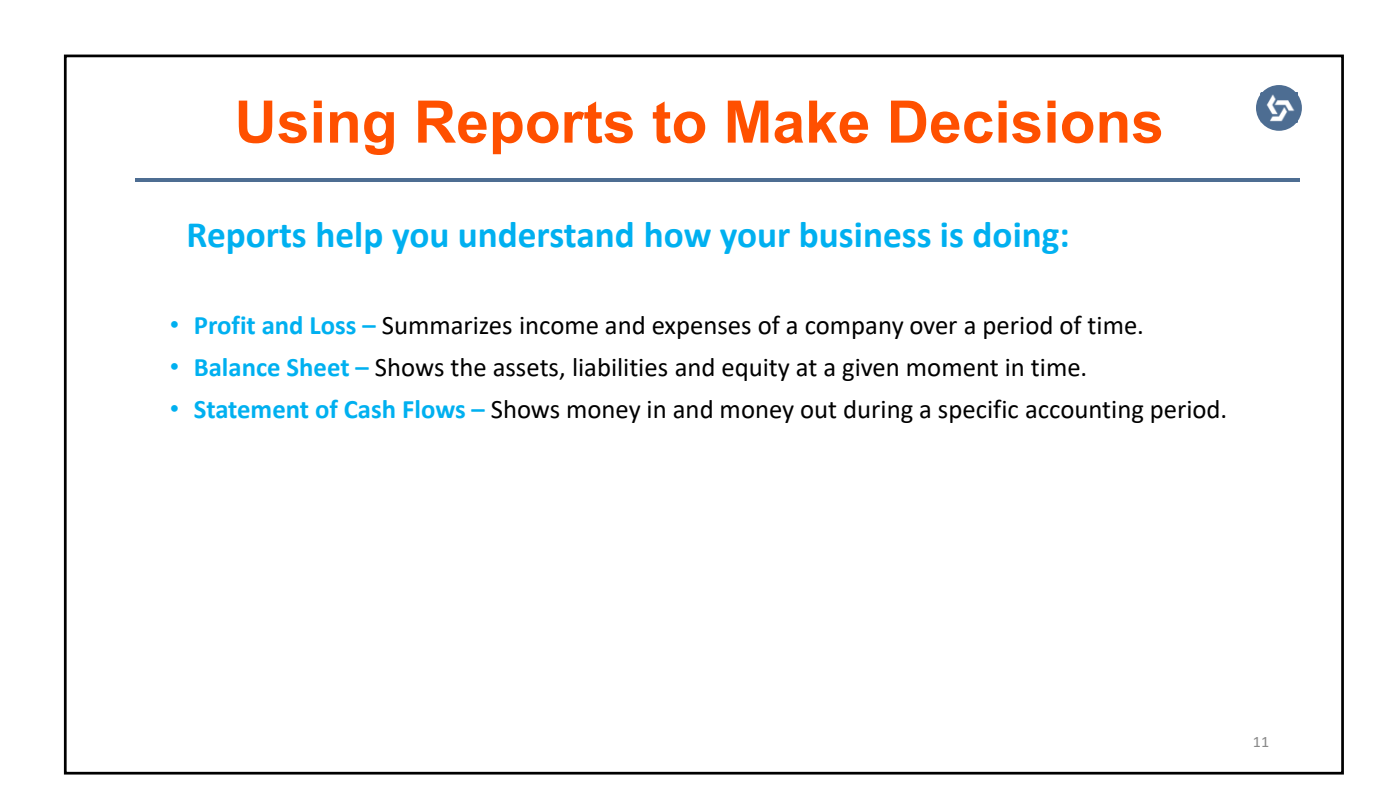

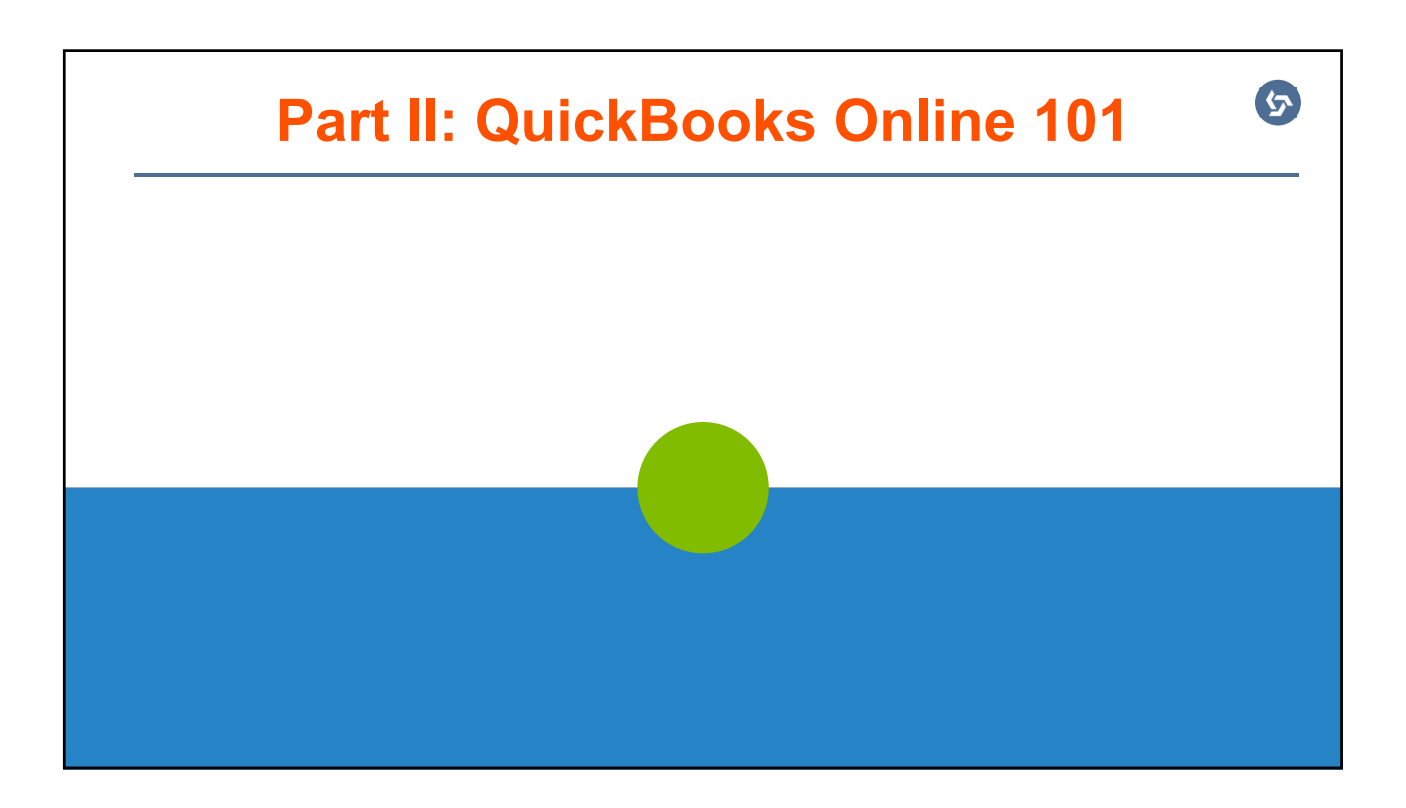

13

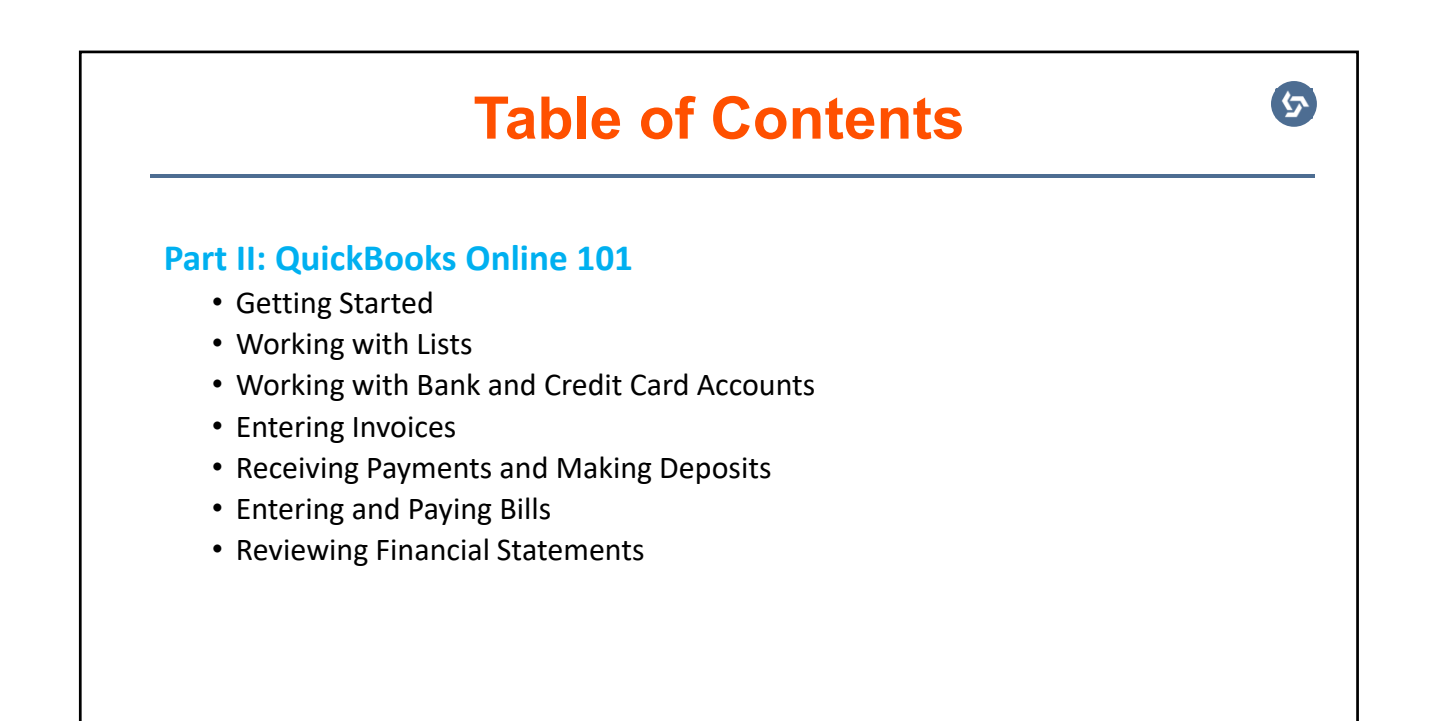

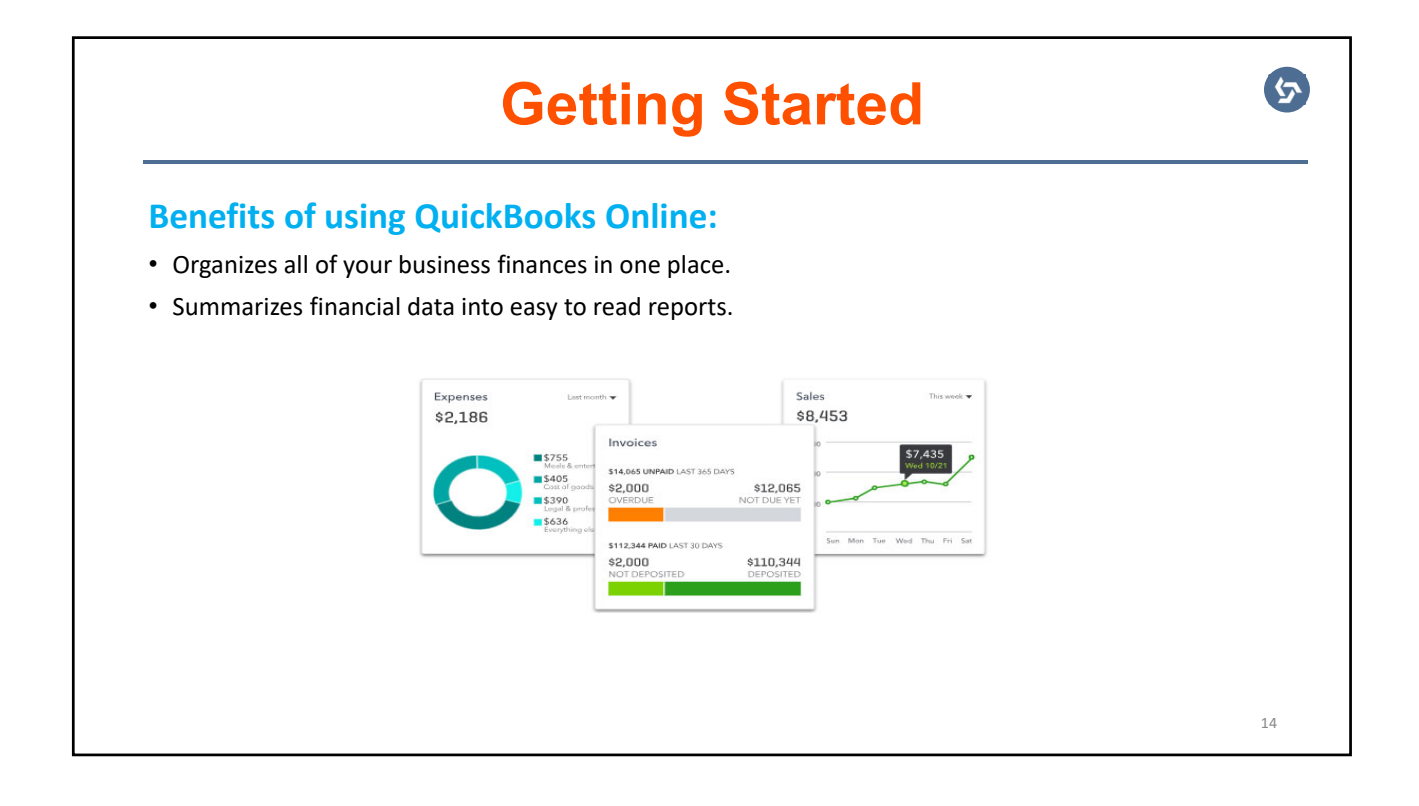

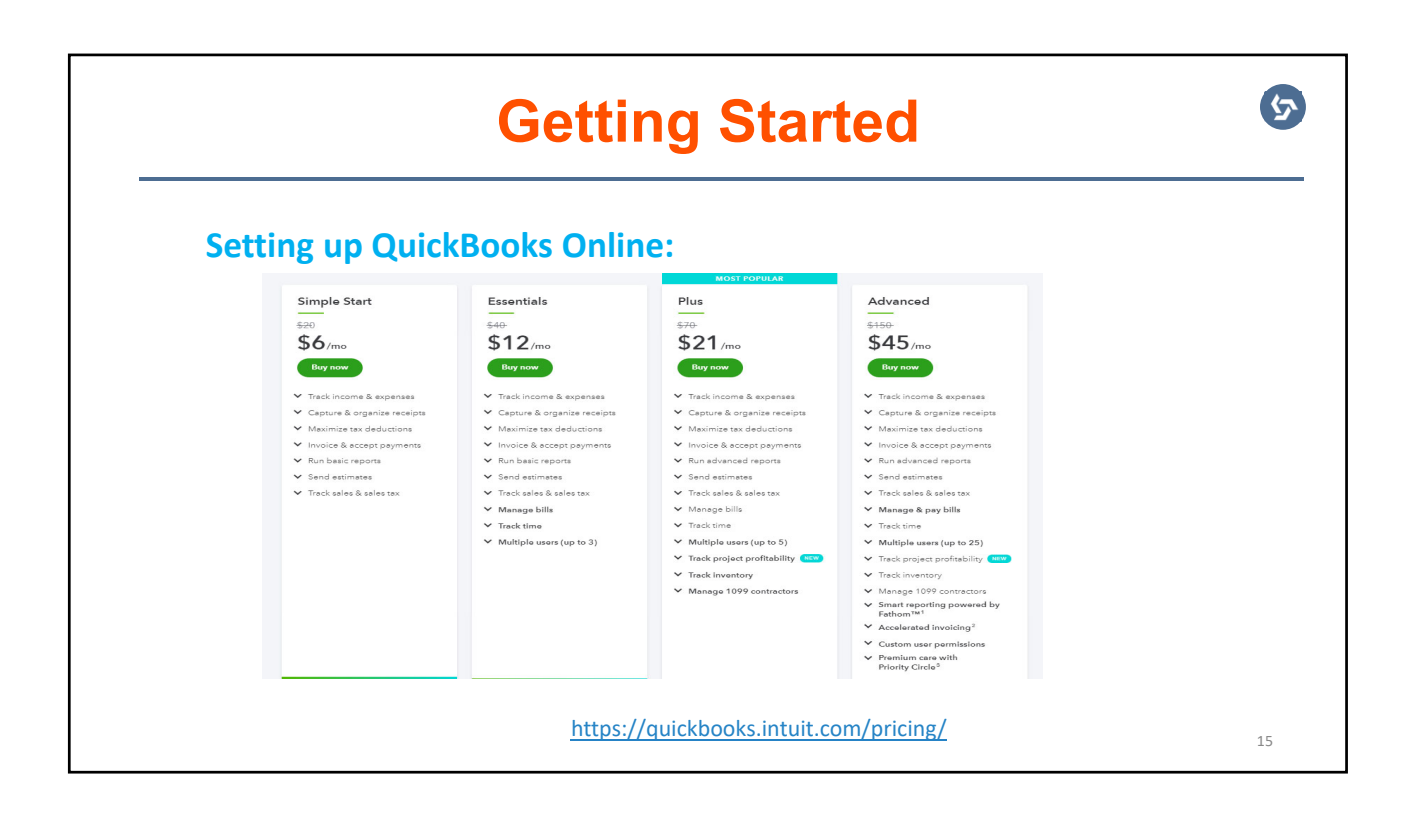

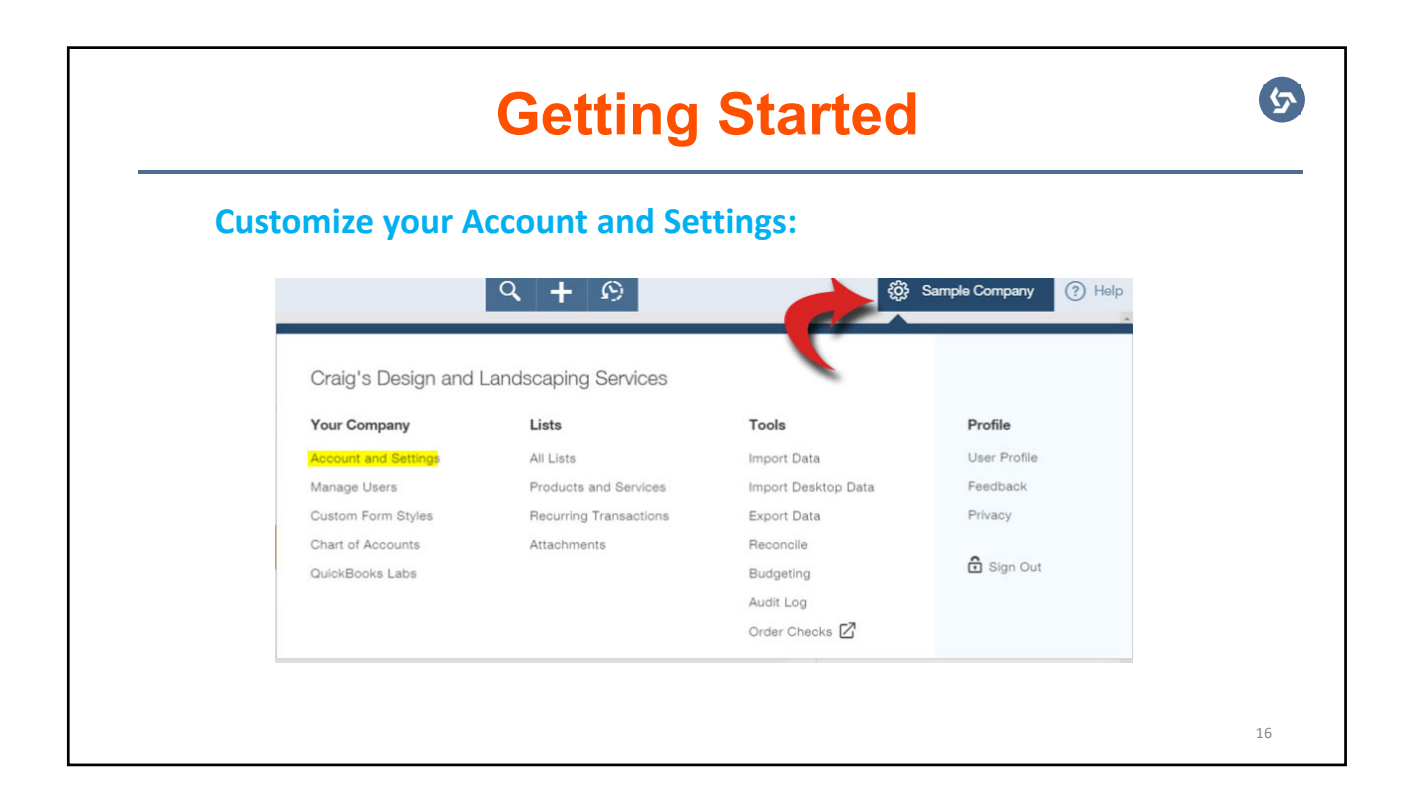

# **Working With Lists**

#### Lists

#### **Chart of Accounts**

Displays your accounts. Balance sheet accounts track your assets and liabilities, and income and<br>expense accounts categorize your transactions. From here, you can add or edit accounts.

#### **Recurring Transactions**

Recurring Transactions<br>Displays a list of transactions that have been saved for reuse. From here, you can schedule<br>transactions to occur either automatically or with reminders. You can also save unscheduled<br>transactions to

#### **Products and Services**

Displays the products and services you sell. From here, you can edit information about a product or<br>service, such as its description, or the rate you charge.

#### **Product Categories**

.<br>A means of classifying items that you sell to customers. Provide a way for you to quickly<br>organize what you sell, and save you time when completing sales transaction forms.

#### Locations You can use locations to categorize your transactions by different parts of your company.

#### **Custom Form Styles**

Customize your sales form designs, set defaults, and manage multiple templates.

### $\bullet$ **Working With Bank and Credit Card Accounts The Bank Feeds –** dynamic feature in Eo QuickBooks Online: • It links to your online banking and credit card accounts, feeds the transactions to Connections you can bank on QuickBooks, and adds transactions at the Keep your books accurate with less work. Connect your bank or<br>credit card and we'll bring in your transactions for you. tap of a button. Connect • Direct feeds offer a more accurate, reliable, and secure way for your transactions to At Intuit, the privacy and security of your information are top priorities. Privacy flow into QuickBooks.Or, add transactions without connecting your bank. Upload transactions manually 18

#### **Payment Methods**

Displays Cash, Check, and any other ways you categorize payments you receive from<br>customers. That way, you can print deposit slips when you deposit the payments you have<br>received.

#### Terms

Classes

.<br>Displays the list of terms that determine the due dates for payments from customers, or<br>payments to vendors. Terms can also specify discounts for early payment. From here, you can<br>add or edit terms.

#### **Attachments**

Displays the list of all attachments uploaded. From here you can add, edit, download, and<br>export your attachments. You can also see all transactions linked to a particular attachment.

Displays the classes you can use to categorize your accounting transactions.

17

くら

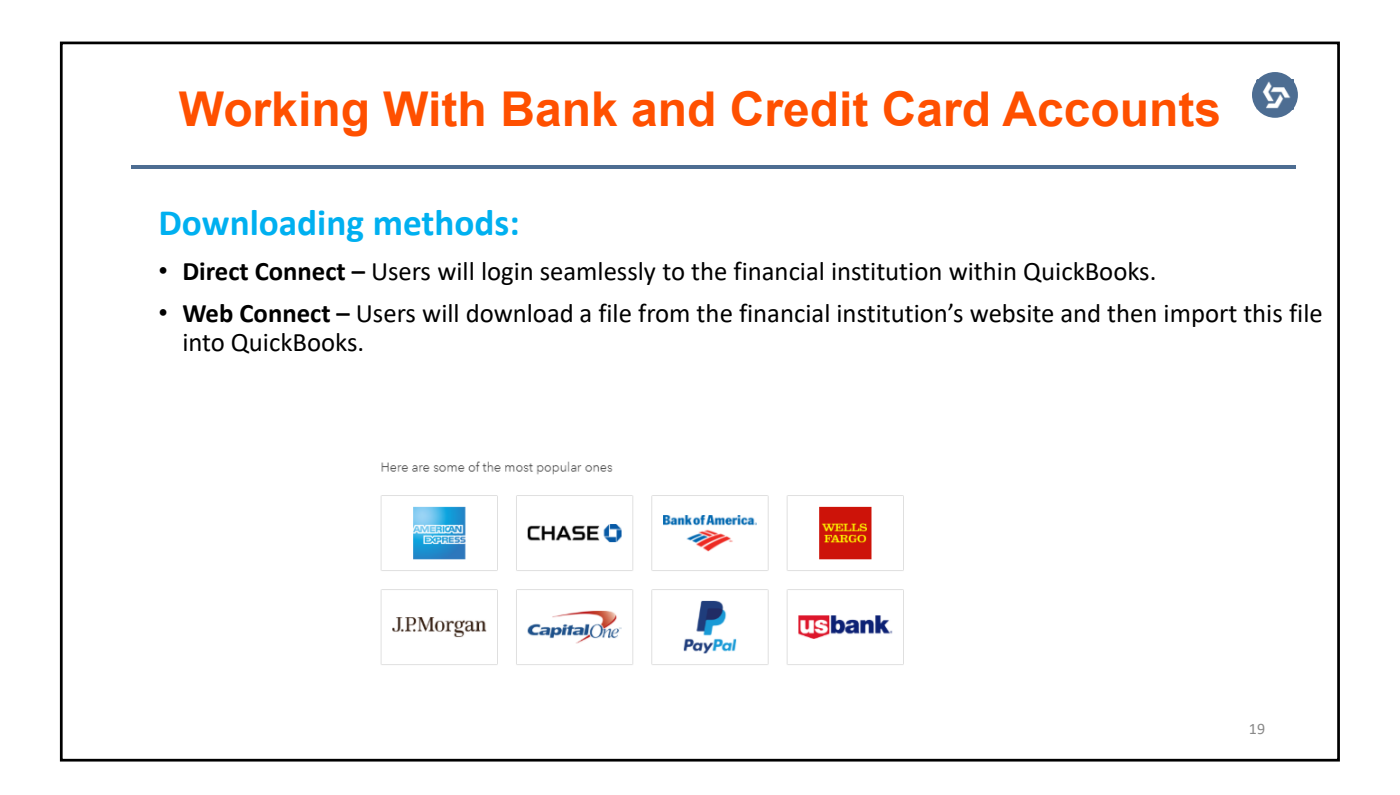

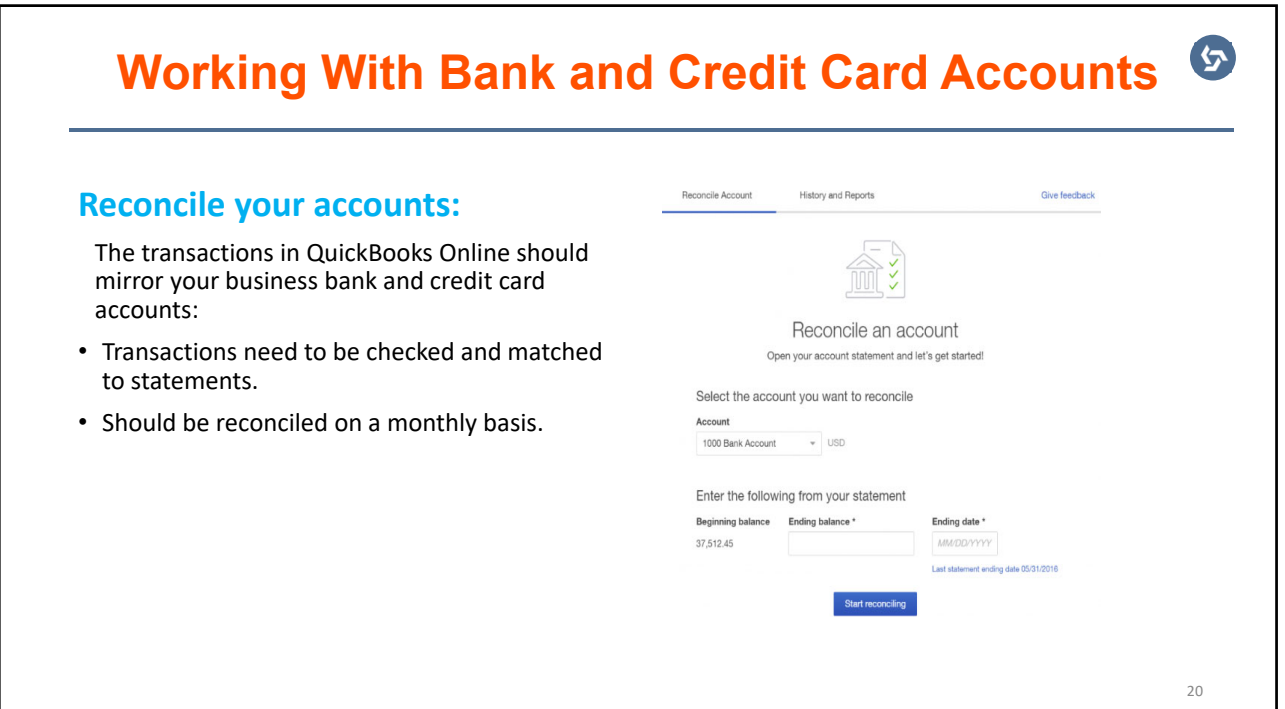

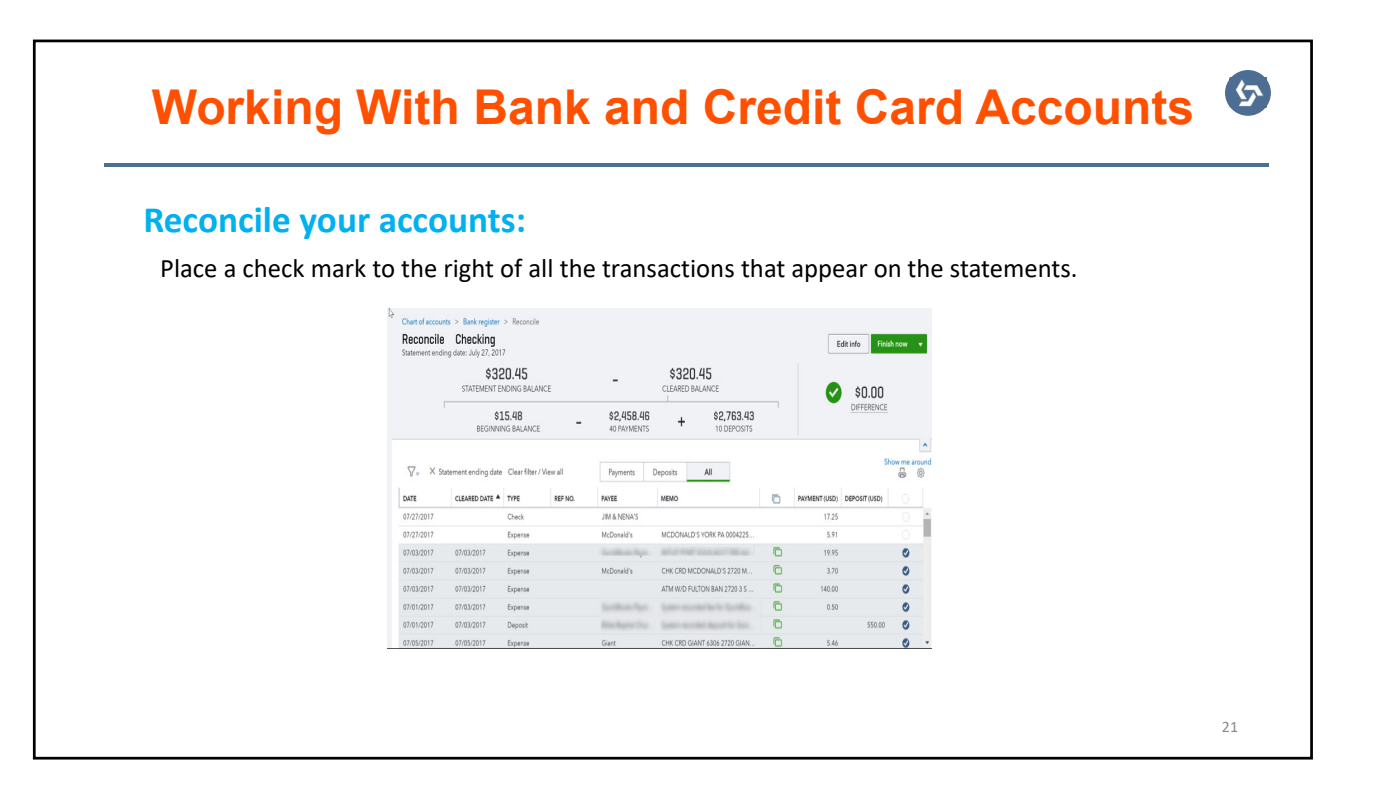

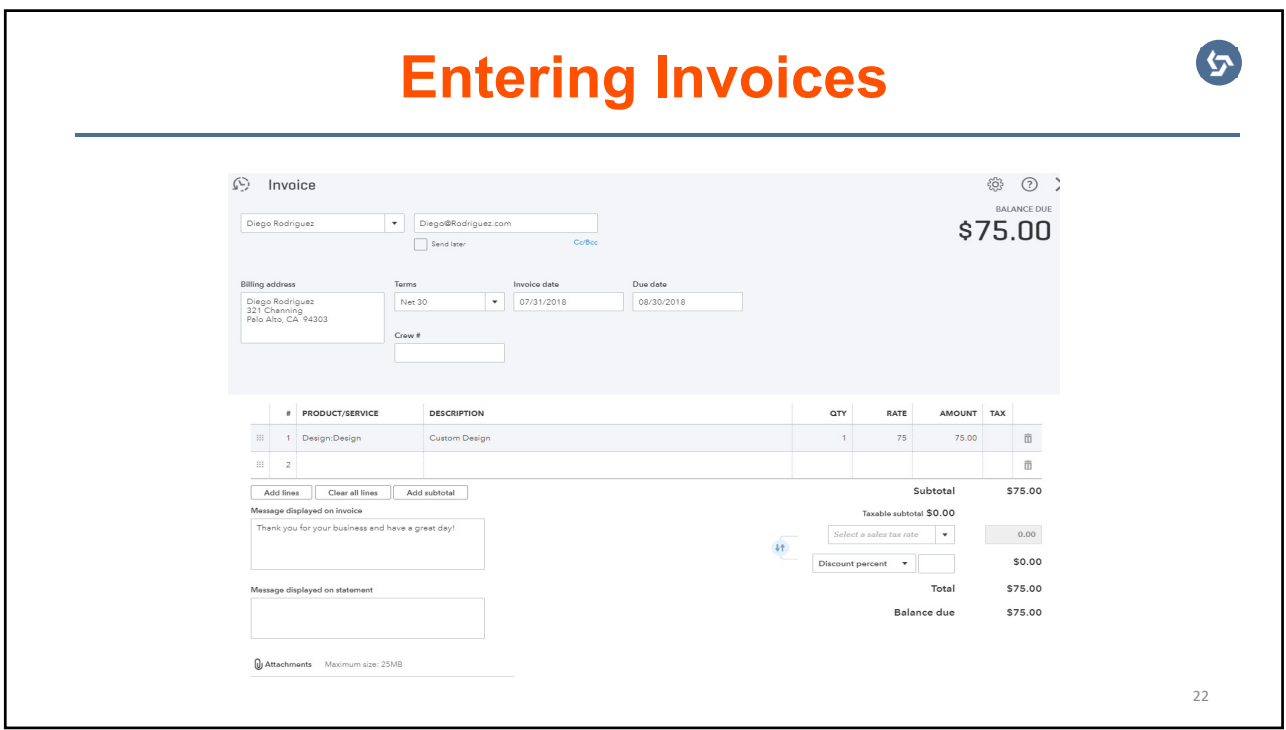

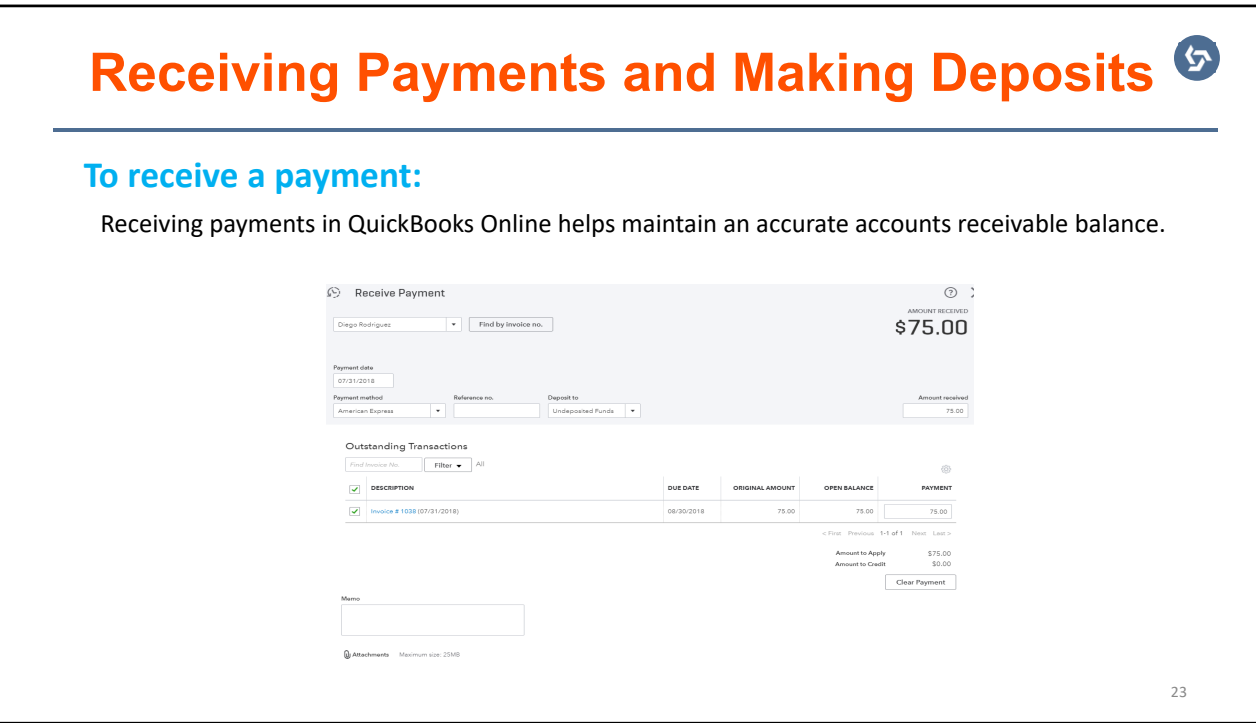

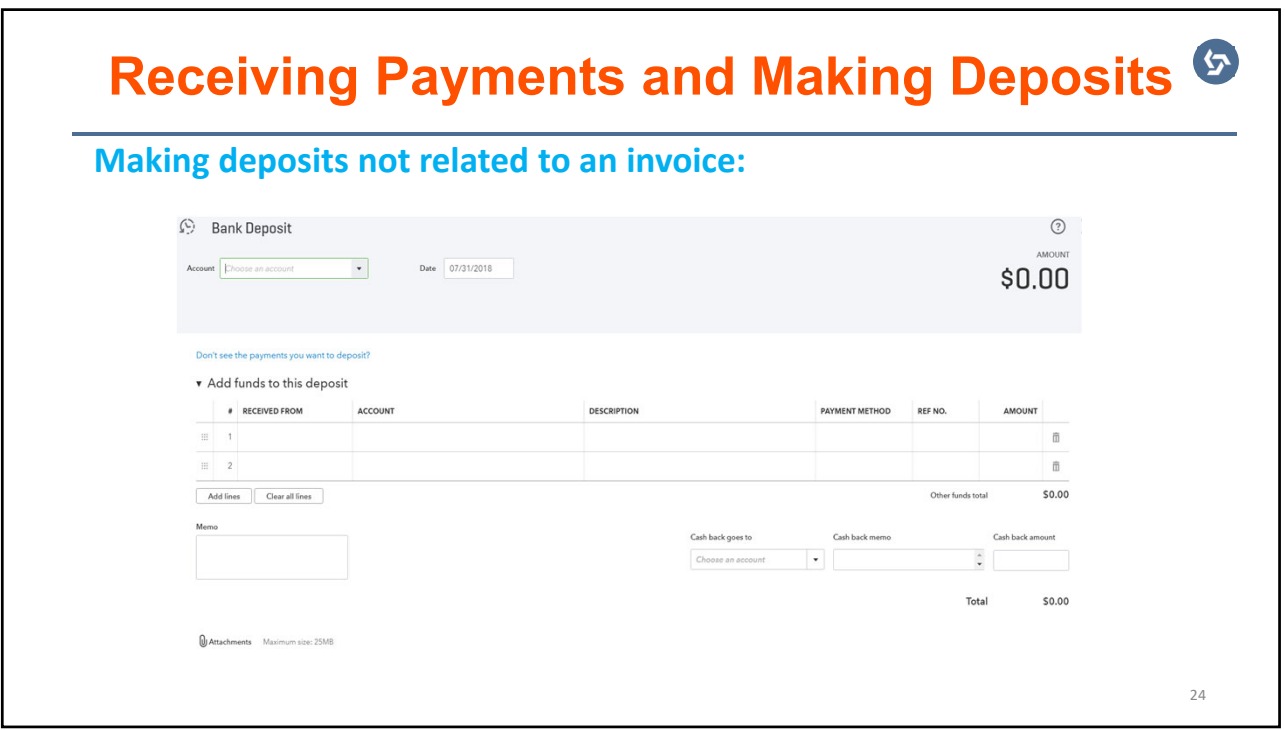

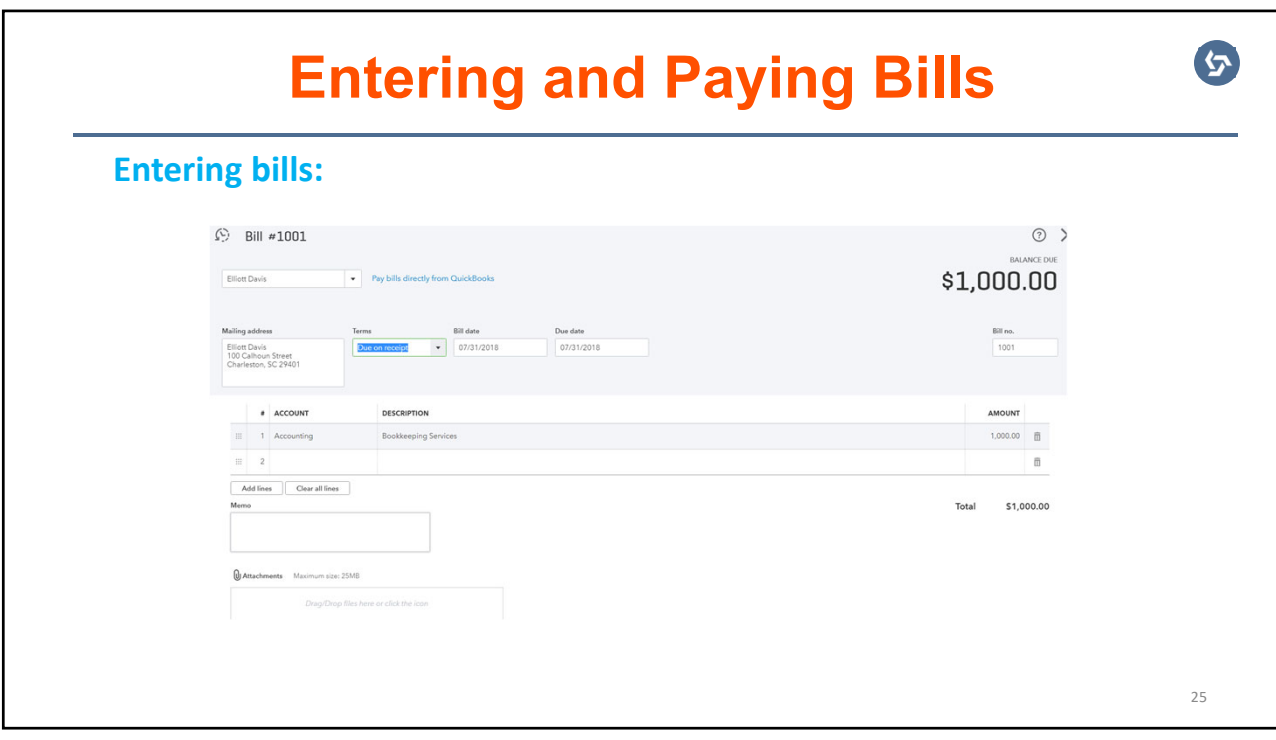

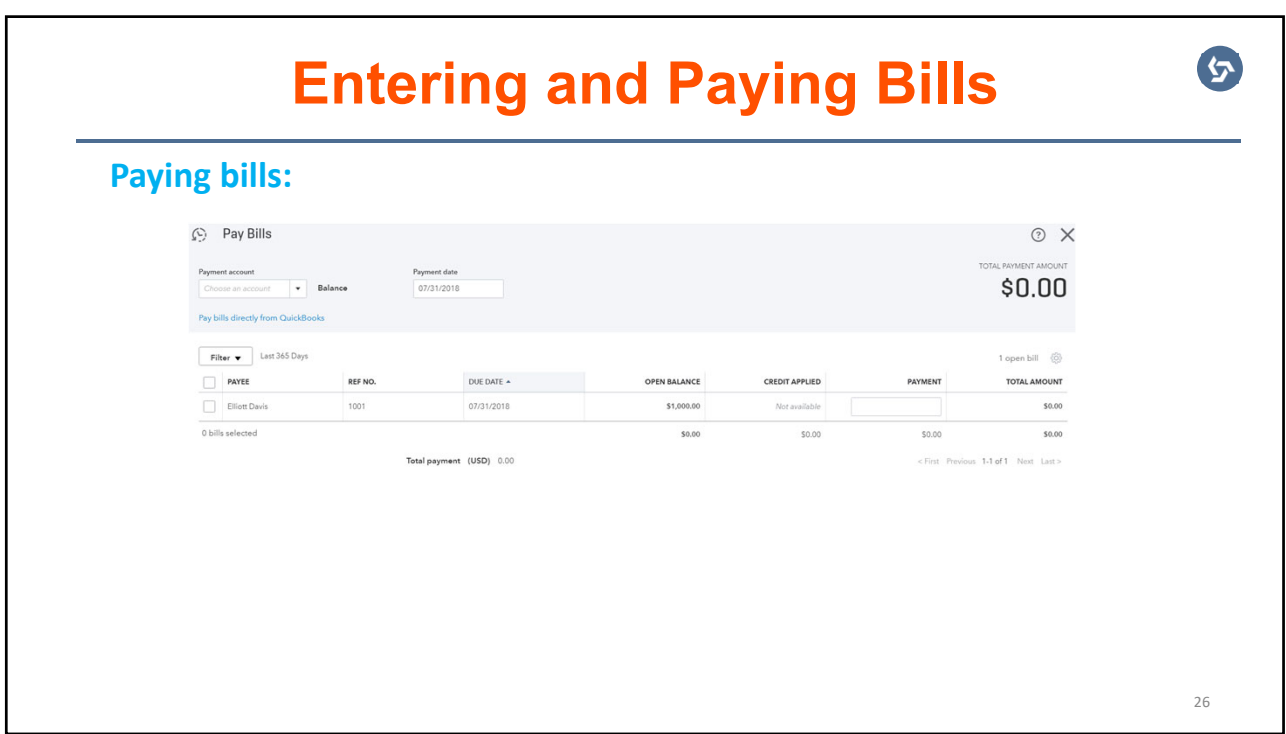

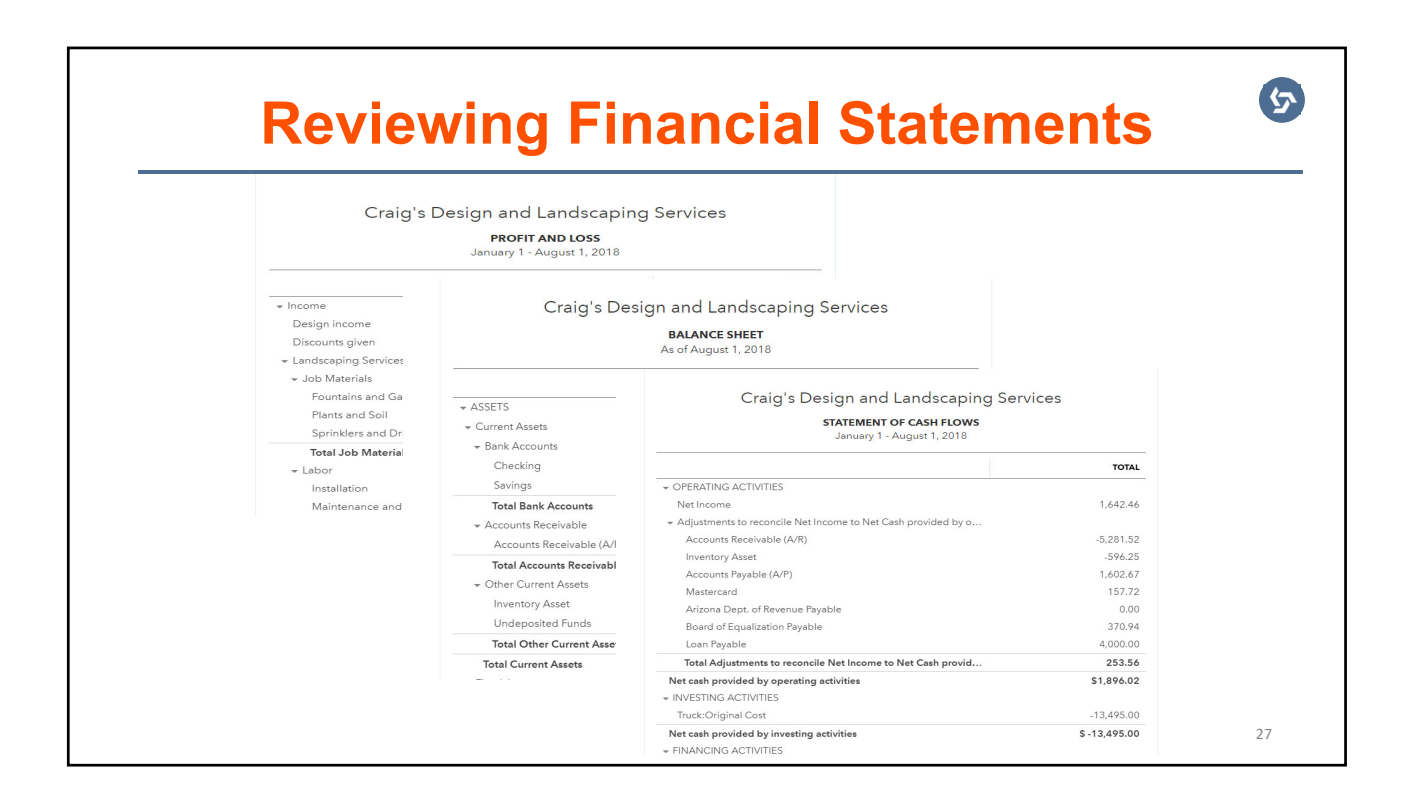

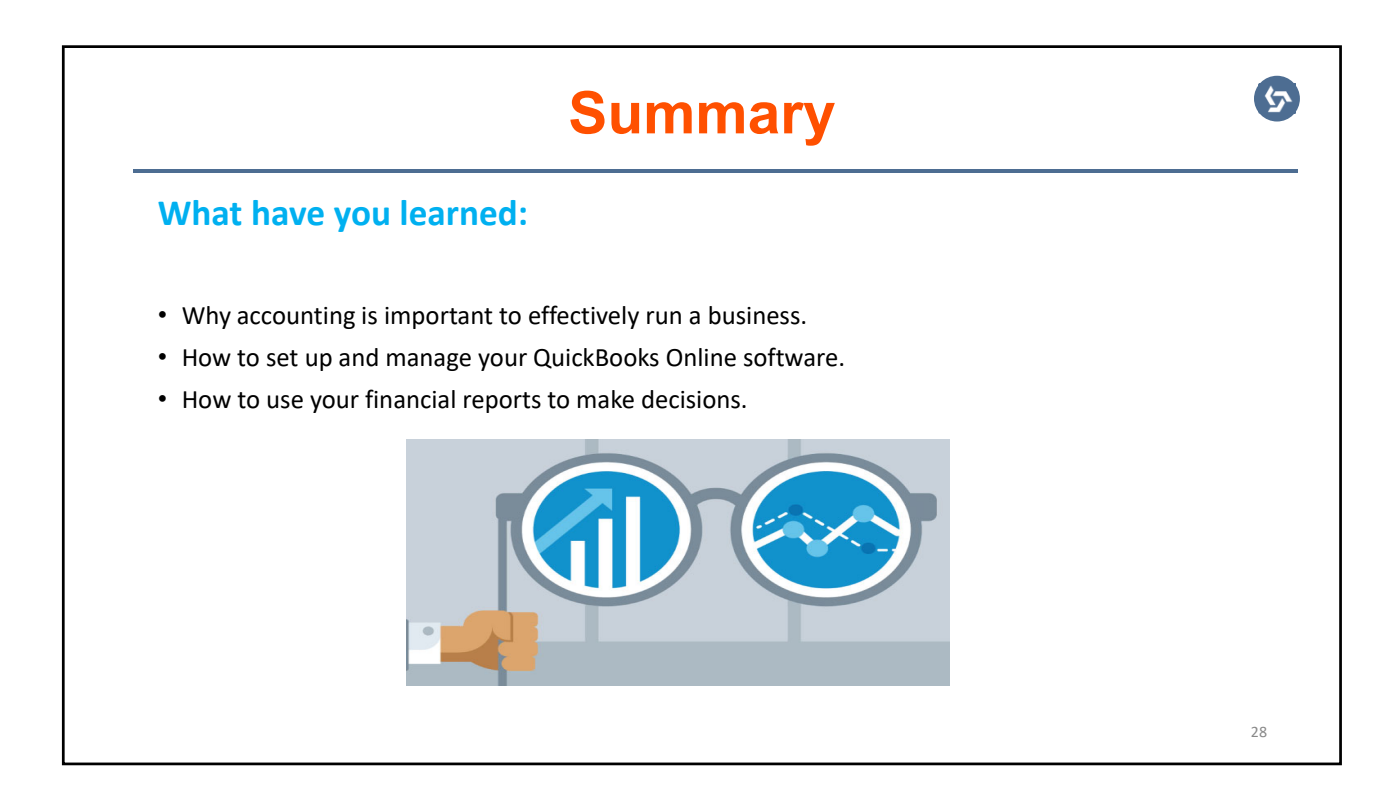

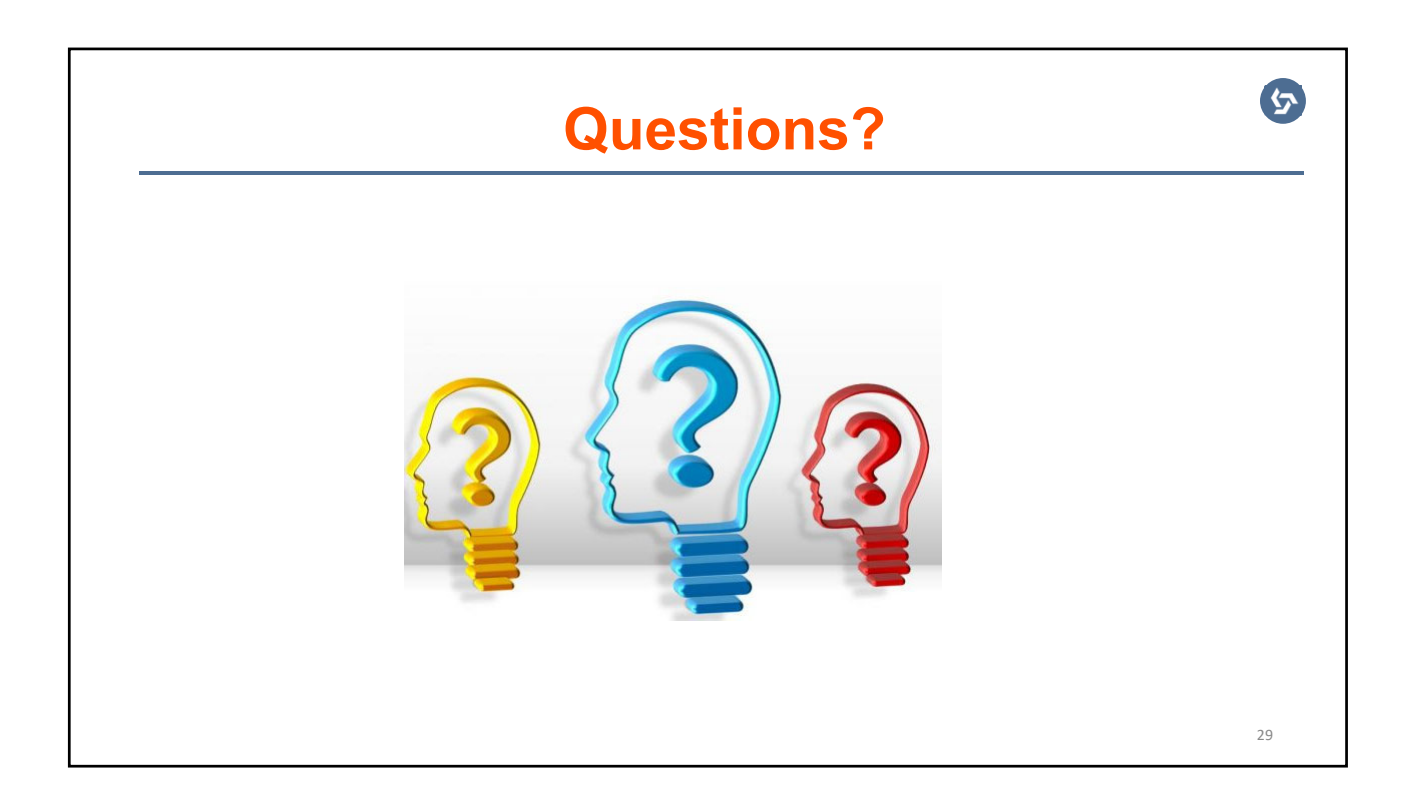

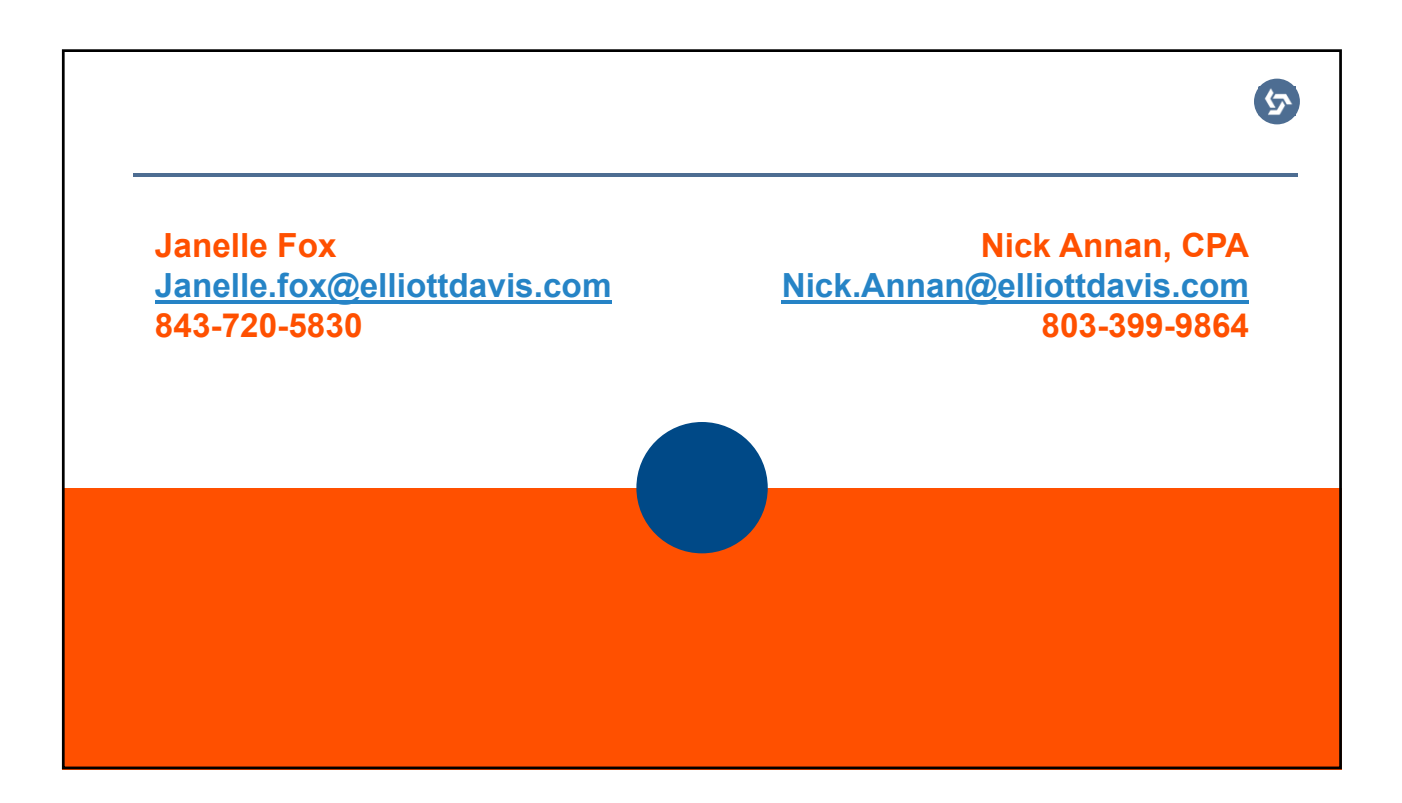